#### **CS Bridge, Lecture 14 Breakout Extra**

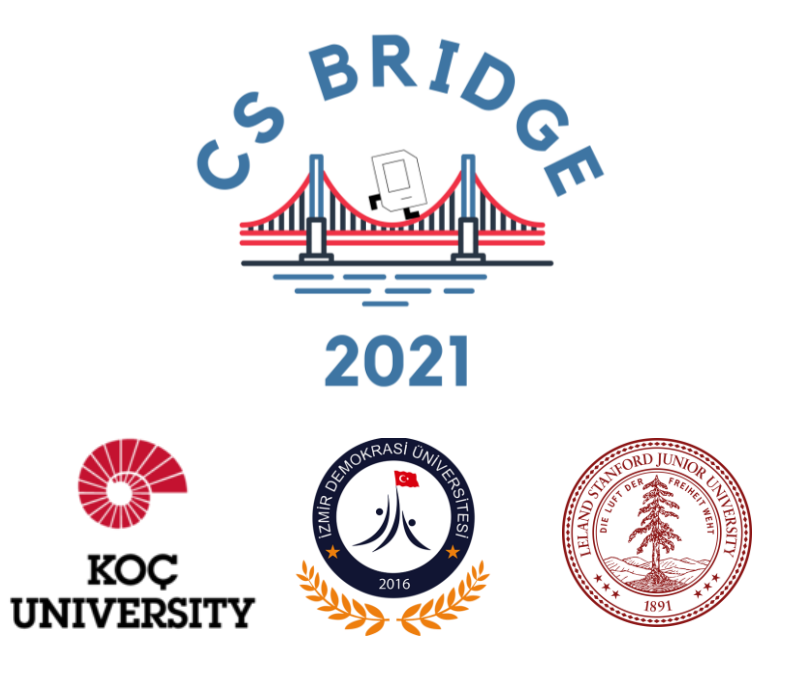

This document is copyright (C) Stanford Computer Science and Marty Stepp, licensed under Creative Commons Attribution 2.5 License. All rights reserved. Based on slides created by Keith Schwarz, Mehran Sahami, Eric Roberts, Stuart Reges, and others.

#### **Plan for Today**

- •"Sticky paddle"
- •Keyboard events

# **How is Breakout going so far?**

Post in the chat or unmute yourself for questions or comments!

#### **Plan for Today**

- •**"Sticky paddle"**
- •Keyboard events

### **Sticky Paddle**

Common Breakout bug: "sticky paddle" where ball sometimes gets stuck on the paddle.

To see it: try moving the paddle very quickly sideways into the ball so they overlap. Easier with larger paddle.

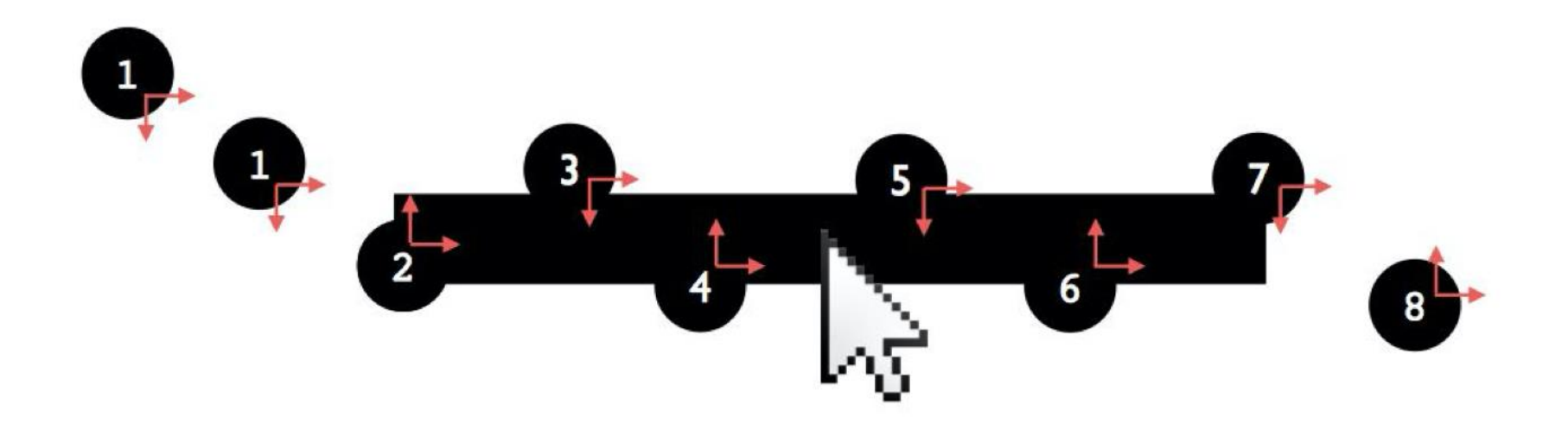

### **Demo: Sticky Paddle**

### **Sticky Paddle**

Common Breakout bug: "sticky paddle" where ball sometimes gets stuck on the paddle.

Hint: unlike for bricks, when bouncing off the paddle we always want the ball to then go *up*.

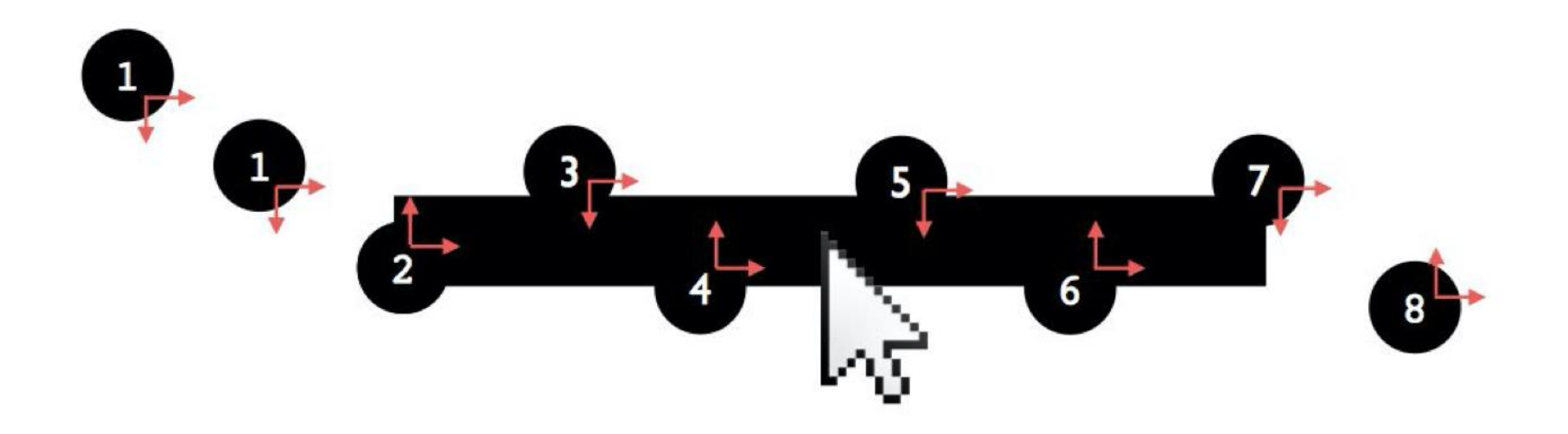

#### **Plan for Today**

- •"Sticky paddle"
- •**Keyboard events**

### **Responding To The Mouse**

• **event**: Some external stimulus that your program can respond to.

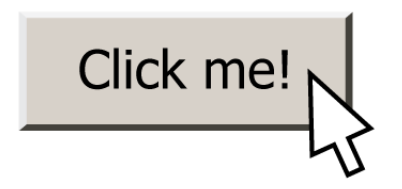

#### **Events**

- •Mouse clicking
- •Keyboard keys pressed
- •Etc.

#### **Events**

- In our programs, we can ask the canvas if any events have occurred since the last time we asked.
- If there are, then we do something.
- If there are not, we do nothing and check again later.

```
while True:
 # Handle any new keyboard events
 # ...
 canvas.update()
```
#### **Mouse Clicks**

At any time, we can ask the canvas for a list of mouse clicks that have happened since the last time we asked.

clicks = canvas.get\_new\_mouse\_clicks()

#### **Mouse Clicks**

Each element in the list has an **x** and **y** coordinate of where that click happened.

clicks = canvas.get\_new\_mouse\_clicks() **for** click **in** clicks: print(click.x, click.y)

#### **Events**

Pattern: we make a loop (like for animation), and each time through the loop we check for new mouse clicks, and act on them.

**while True**: # Handle any new mouse clicks # ... canvas.update()

#### **Example: Polka Dots**

```
while True:
clicks = canvas.get new mouse clicks()
# Add a circle each time the user clicks
for click in clicks:
    circle = canvas.create_oval(click.x, click.y,
                                 click.x + CIRCLE_SIZE,
                                 click.y + CIRCLE_SIZE)
    canvas.set_color(circle, 'blue') 
canvas.update()
```
#### **Example: Polka Dots**

**while True**: clicks = canvas.get new mouse clicks()

# Add a circle each time the user clicks **for** click **in** clicks: circle = canvas.create  $oval(click.x, click.y,$ click.x + CIRCLE SIZE, click.y + CIRCLE\_SIZE) canvas.set\_color(circle, 'blue') canvas.update()

#### **NEW: Key Presses**

At any time, we can ask the canvas for a list of keyboard presses that have happened since the last time we asked.

presses = canvas.get\_new\_key\_presses()

#### **Key Presses**

Each element in the list has a **keysym** which is the name of the key that was pressed.

presses = canvas.get\_new\_key\_presses() **for** press **in** presses: print(press.keysym)

#### **Mouse Clicks**

Each element in the list has a **keysym** which is the name of the key that was pressed.

- Letters are themselves (e.g. "a", "b", ...), and can be uppercase if holding down Shift (e.g. "A", "B", …)
- •Arrow keys are "Left", "Right", "Up" and "Down"
- •Space is "space"
- •…etc.

### **Demo: keysym**

#### **Key Presses**

Each element in the list has a **keysym** which is the name of the key that was pressed.

We can check its keysym to know what key was pressed.

presses = canvas.get\_new\_key\_presses() **for** press **in** presses: if press.keysym == "a": # user hit 'a' key

#### **Colored Polka Dots**

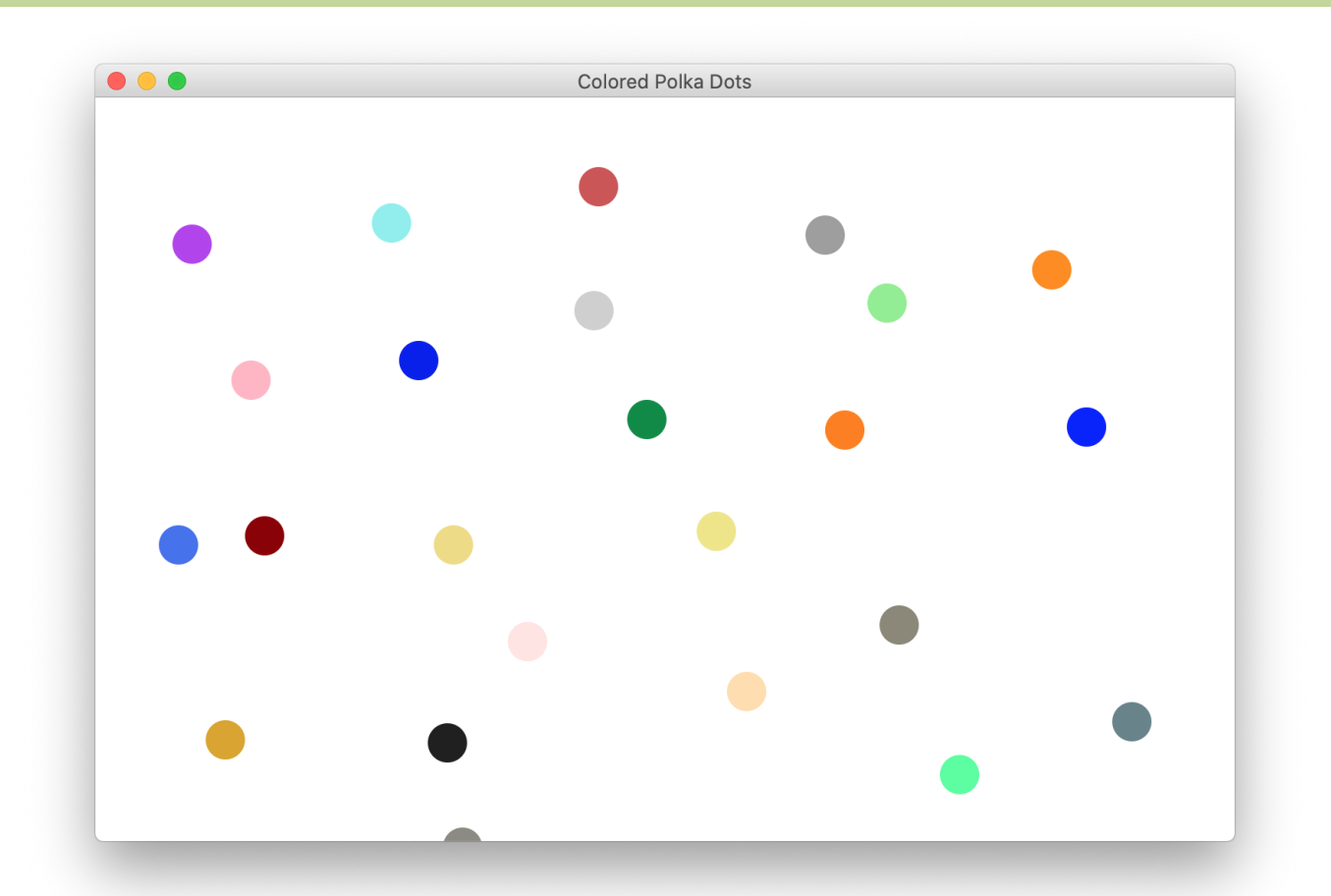

**Challenge**: let's add to our polka dot program to randomize all the dot colors when the user hits the space bar.

## **Demo: Colored Polka Dots**

#### **Recap**

- •"Sticky paddle"
- •Keyboard events

*We hope you have fun working on Breakout! There are many pieces, so work step by step, and ask us for help!*